## CRONOGRAMA PARA PROCEDIMENTOS DE MATRÍCULAS DO CURSO TÉCNICO **SUBSEQUENTE** EM ELETROMECÂNICA

EDITAL Nº 040/2021 –  $2^{\circ}$  chamada

Aprovados em 2º chamada:

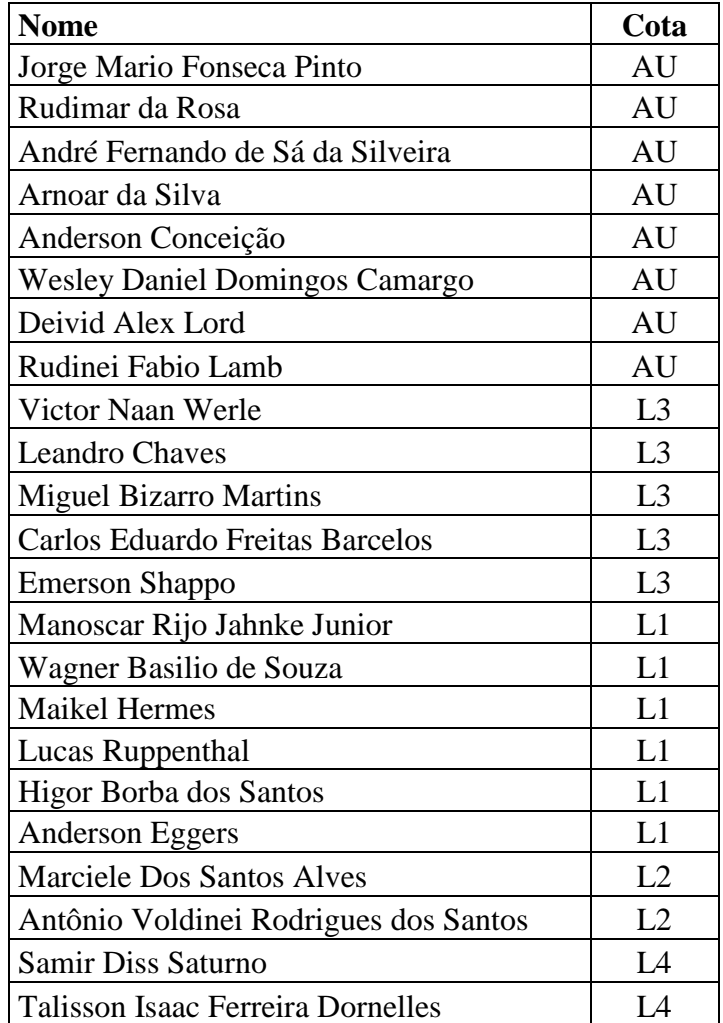

-Orientações para envio de documentação:

## **Data: 24/06/2021 a 29/06/2021**

A matrícula será realizada através da **Internet**, por meio do **Portal Gov.br** do Governo Federal.

Inicialmente você candidato (a) precisará criar a sua **conta no Portal Gov.br**. Caso você já possua uma conta cadastrada, acesse com sua conta:<https://www.gov.br/pt-br>

Caso contrário, precisará criar uma conta em:<https://www.gov.br/pt-br>

## **O cadastro no portal deverá ser realizado pelo próprio candidato(a).**

Acesse sua conta utilizando o número do CPF e senha do gov.br e após clicar no link: [https://www.gov.br/pt-br/servicos/matricular-se-em-curso-de-educacao-profissional-tecnica-educacao](https://www.gov.br/pt-br/servicos/matricular-se-em-curso-de-educacao-profissional-tecnica-educacao-de-jovens-e-adultos-integrado-e-subsequente-ifsul)[de-jovens-e-adultos-integrado-e-subsequente-ifsul](https://www.gov.br/pt-br/servicos/matricular-se-em-curso-de-educacao-profissional-tecnica-educacao-de-jovens-e-adultos-integrado-e-subsequente-ifsul) e Clicar em Iniciar.

Antes de dar início ao processo de matrícula, você precisa estar de posse de uma cópia digital dos documentos exigidos conforme o tipo de vaga (Acesso Universal ou Cota – L1, L2, L3, L4, L5, L6, L7 ou L8) previsto no Edital [http://processoseletivo.ifsul.edu.br/vestibular-verao-](http://processoseletivo.ifsul.edu.br/vestibular-verao-2021/editais)[2021/editais](http://processoseletivo.ifsul.edu.br/vestibular-verao-2021/editais)

O tutorial para auxiliar o(a) candidato(a) pode ser acessado nos links abaixo:

- Tutorial para realizar o Cadastro Gov.br em: <https://www.youtube.com/watch?v=P6fBcdvSMGg>

- Tutorial para realização da matrícula no IFSul através do Gov.br em: <https://youtu.be/71TEGqKdK70>

**Os candidatos excedentes (em espera), deverão aguardar futuras chamadas, caso surjam vagas.** 

## **Para esclarecimento de dúvidas entrar em contato pelos canais:**

Dúvidas relacionadas ao balcão digital e relacionadas às datas e documentação podem ser obtidas, por meio do e-mail: ingressoifsul.va@gmail.com Telefone para contato (somente whatsApp) 51 9 8109-8199 / 51 9 9923-1678